#### *www.terrasolid.com*

只

#### **TerraPhoto** New Features

Arttu Soininen 13.09.2023

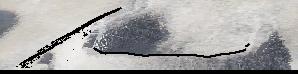

## **Setup: Public Function Header Files**

- Setup installs three C header files as documentation for public functions:
	- \terra64\include\photo\_functions.h general public functions
	- \terra64\include\photo\_types.h data types used

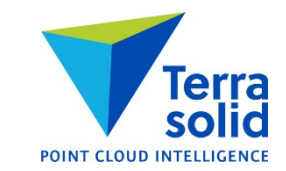

## **Various Improvements**

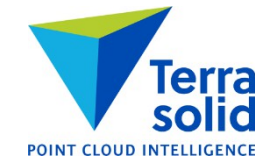

- **Convert time** in **Manage Camera Trajectories** shows conversion result for first time stamp
- **Manage Raster References** recognizes \*.wld files as georeferencing for ortho rasters
- **Define Camera** dialog is smaller and fits better on screen on a low resolution display
- Support for Alpha channel in ECW/JPEG2000 images
- **Blur images** has new choices for bluring ratio: 12\*12, 15\*15, 16\*16, 20\*20, 25\*25, 30\*30, 32\*32
- **Rectify textures** has **Delete old texture files** setting
- User can specify input folder in **Import feature points** command in **Define Tie Points**
- **Images / Delete / Inside fence** and **Images / Delete / Outside fence** can use multiple selected polygons
- Support for Inertial Explorer trajectory text file format

## **Intensity Correction Grid**

- **Intensity grid** button in **Define Color Corrections** has new option **Manual entry** for manual intensity correction grid
- Correction grid changes brightness of different parts of raw images whenever TerraPhoto makes use of a raw image
- Correction is saved in an image list file

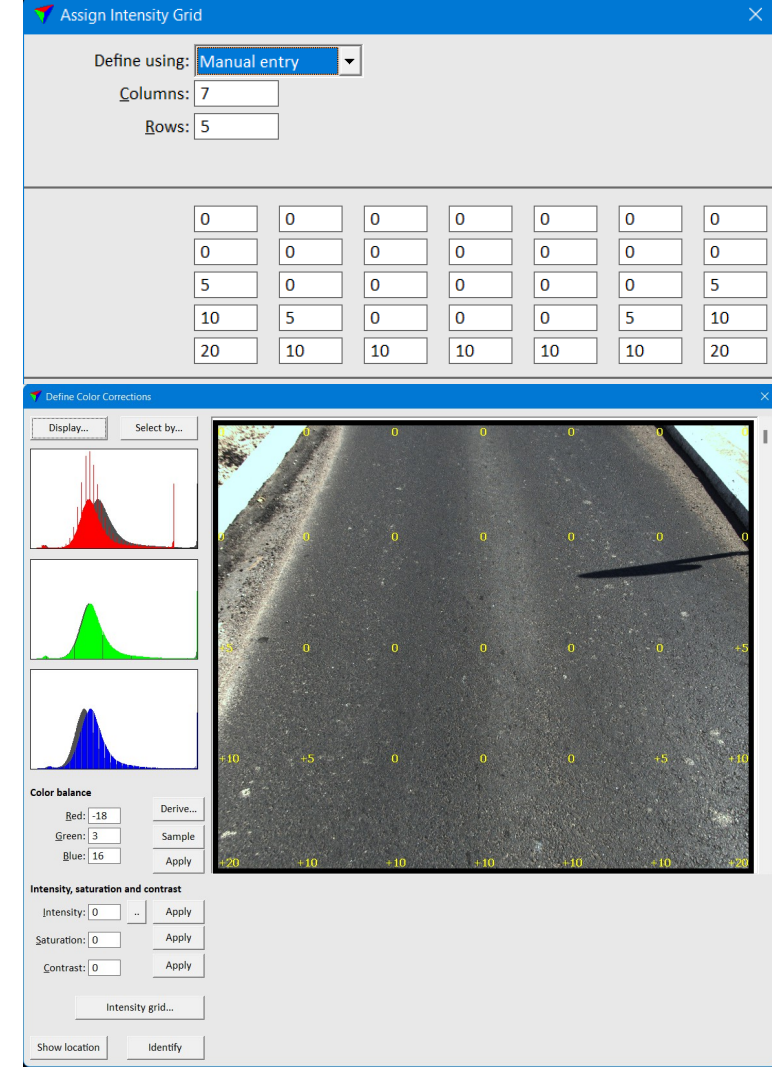

## **Image Colors**

- Each image in the image list gets its own display color from a table of 61 colors
- Color information is saved when you save an image list
- **Define color points** mode will use this when coloring by image assignment
- **Change image color** lets you swap an image color

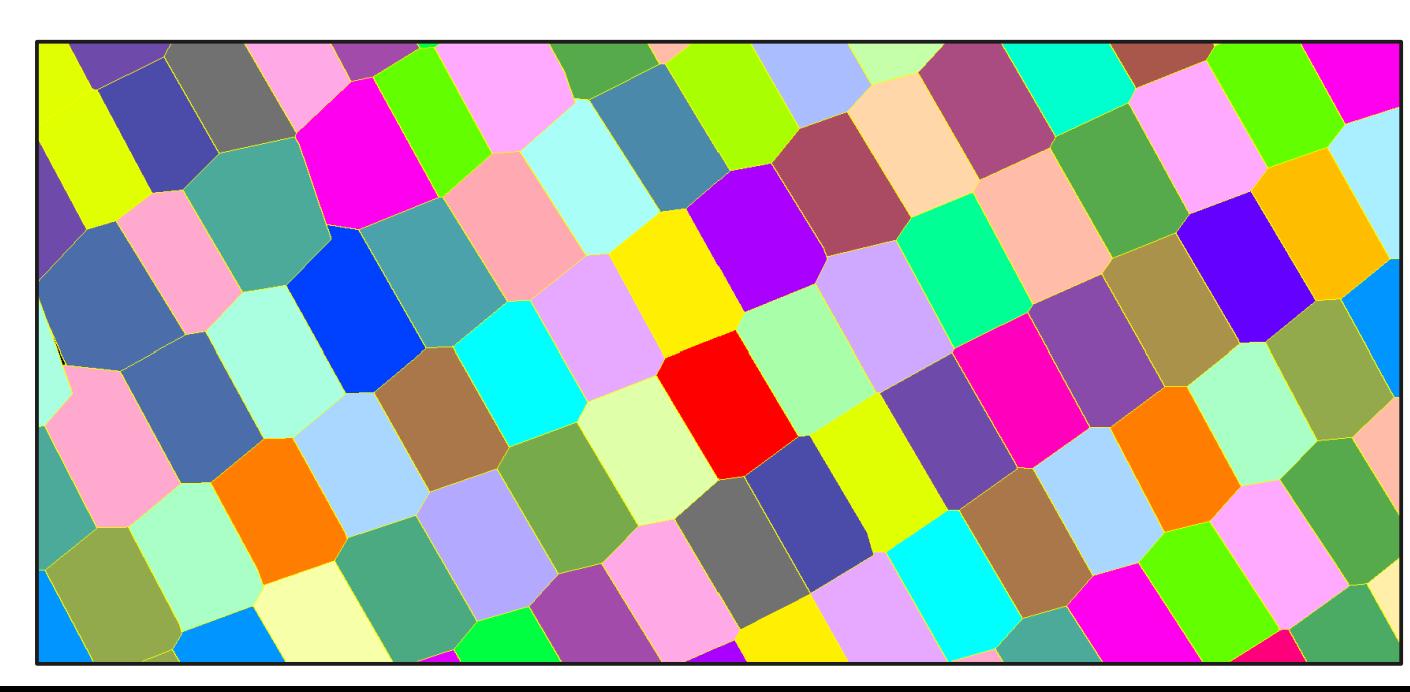

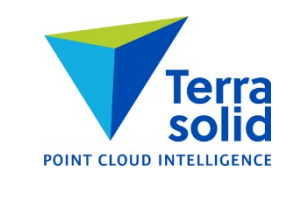

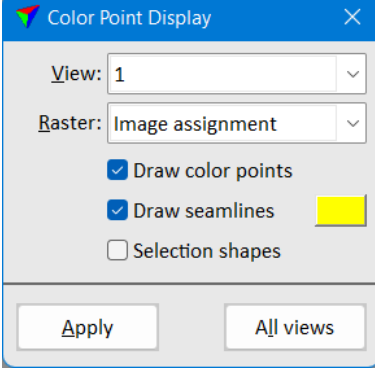

## **Improvements in 'Draw locations'**

- You can choose how line color and how fill color is selected
- You can choose **Image color**
- You can specify transparency level in MicroStation version

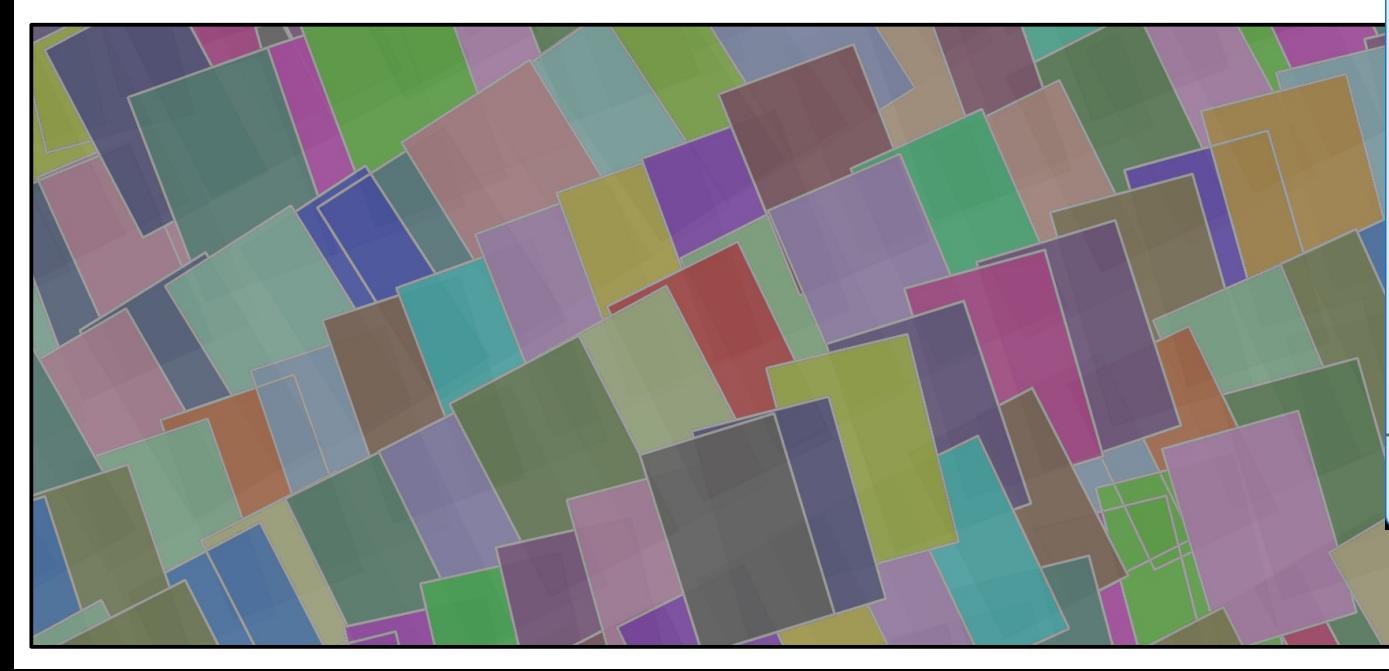

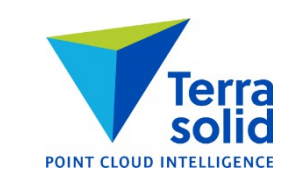

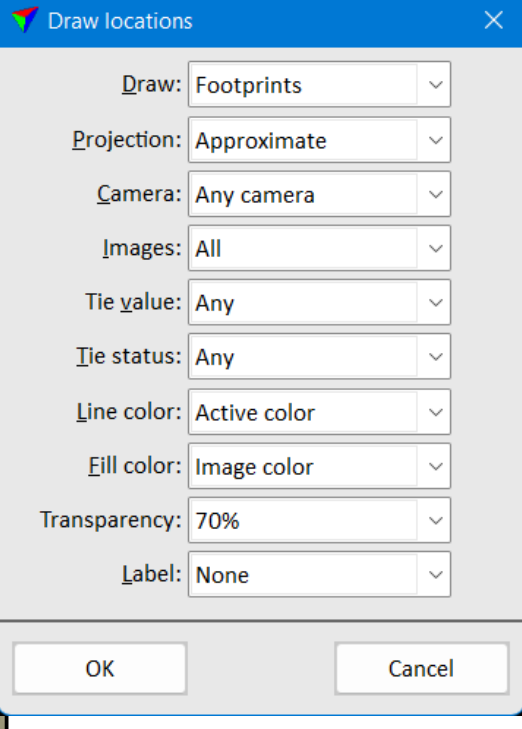

# **Depth Maps in Ortho Production**

- Produce a true ortho without vectorizing buildings
- Workflow:
	- Classify building roofs (and bridges) carefully
	- Compute depth maps using class 6 Building (and 11 Bridges)
	- Set **Use depth maps** on when working with color points
	- Set **Use depth maps** on in **Rectify orthomosaic**

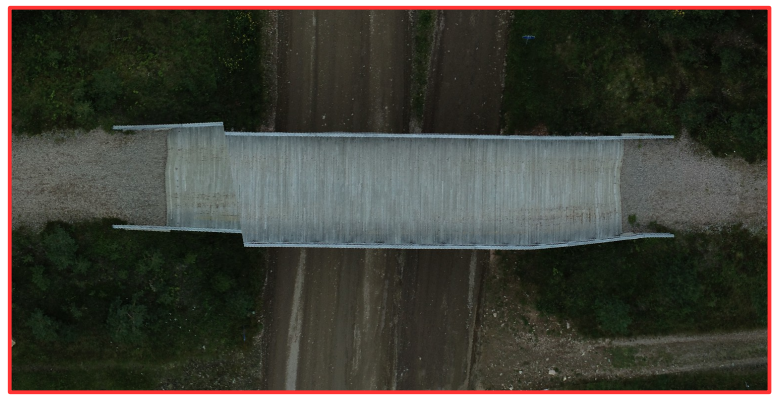

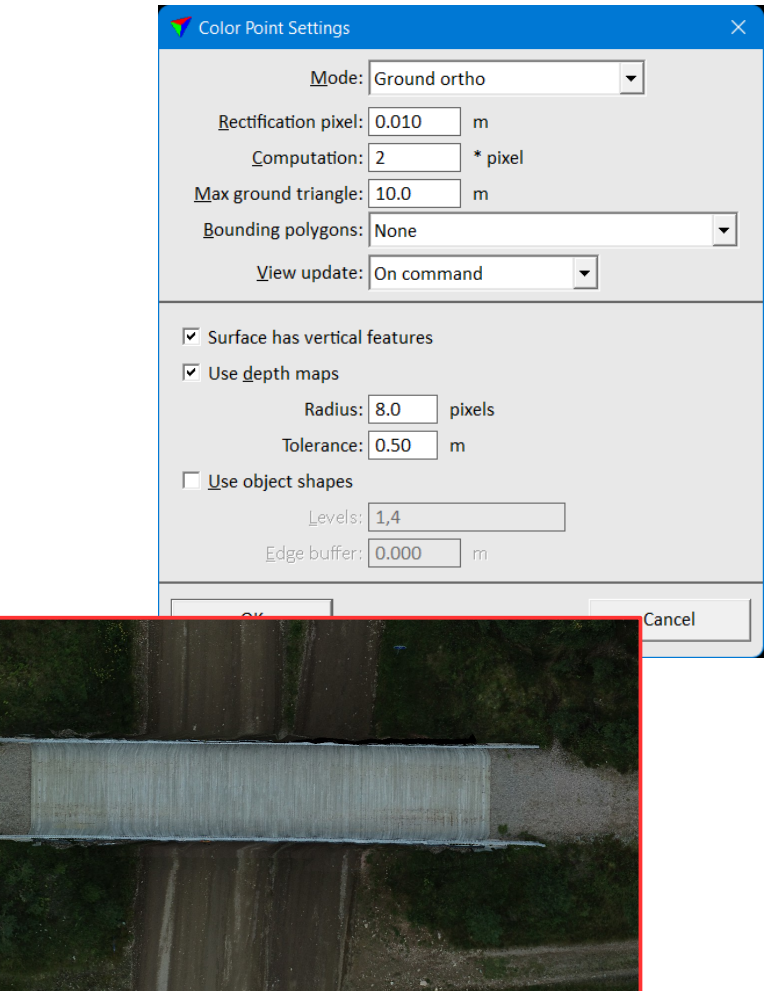

*Normal ortho rectified to ground Top surface ortho with depth maps*

## **New Drone Mission**

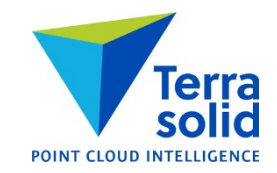

- Import wizard for **DJI L1** or **DJI P1** image data sets
- Result: mission definition, image list and camera calibration file
- Image exterior orientation can come from:
	- Time & trajectory
	- Blocks exchange file
	- Image metadata
- Camera calibration can come from:
	- TerraPhoto calibration file
	- Blocks exchange file
	- Image metadata

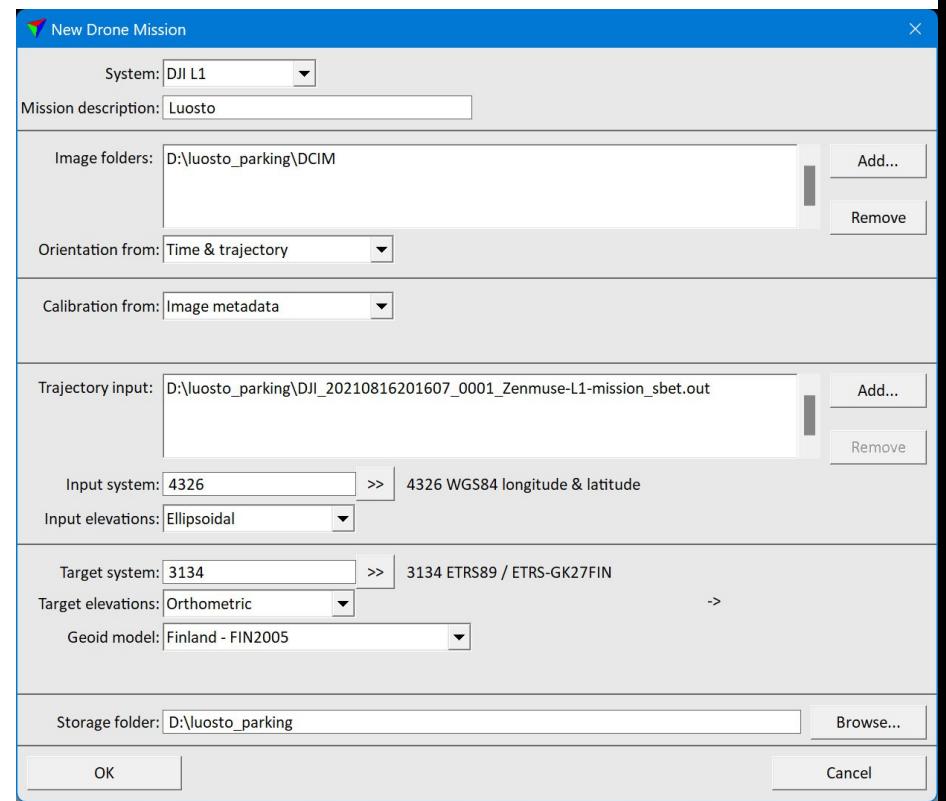